# FRESN@STATE.

### **Admissions and Recruitment**

# STEP 1:

Visit https://my.fresnostate.edu and log into your Fresno State portal using your Fresno State username and password. This is the same username and password you created for your Fresno State email account at https://email.csufresno.edu/

#### **My Fresno State Portal**

#### **Student Resources**

My Fresno State Portal Help

#### · Admissions & Recruitment

• Enrollment, Transcripts & Graduation

· Fees, Tuition & Accounting · Financial Aid and Scholarships

· Student Success

**SIGN IN** 

**Report Issues** 

### STEP 2:

Click on "Student Self Service"

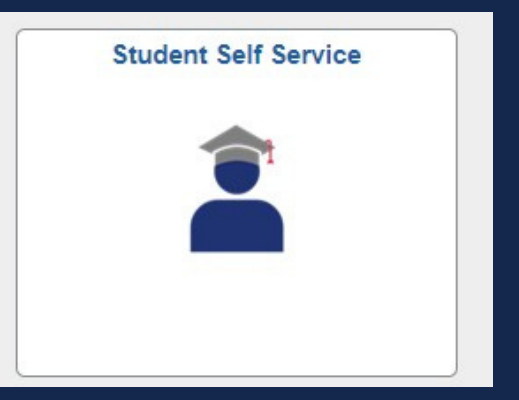

## STEP 3:

Click on 'My Admissions and Program Applications' to view your application status by clicking on Univ Application Status

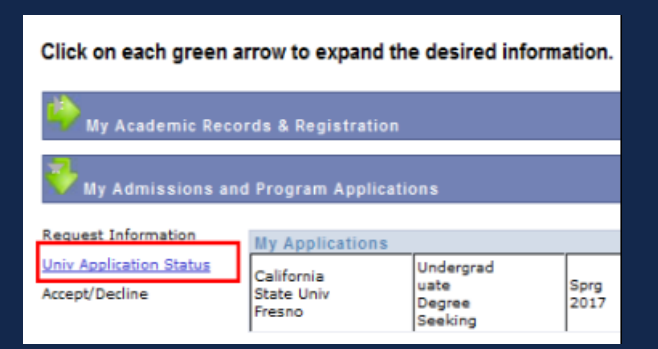

### **Example of complete Application Status:**

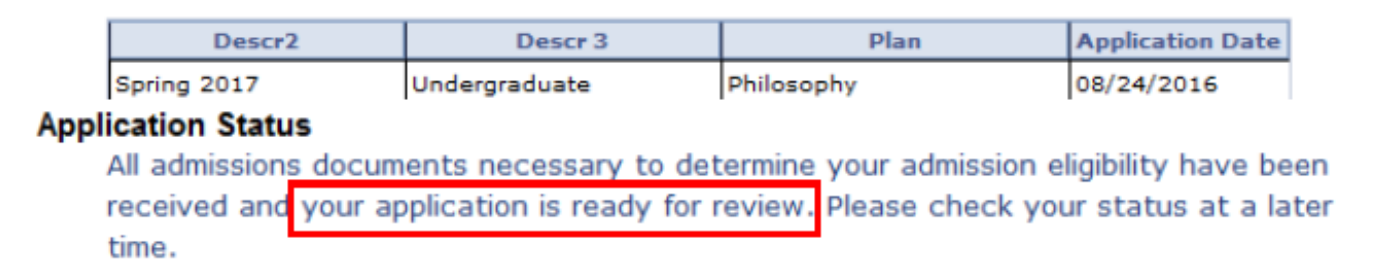

### **Example of incomplete Application Status:**

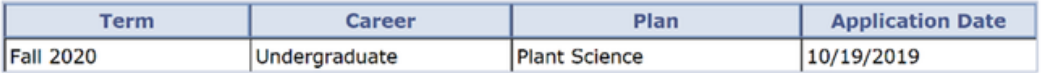

#### **Application Status**

Your application is incomplete. Check your outstanding items below.

High School Seniors: An admissions determination has not been made yet. Check your status at a later time.

International Students, please check your 'To Do List'.

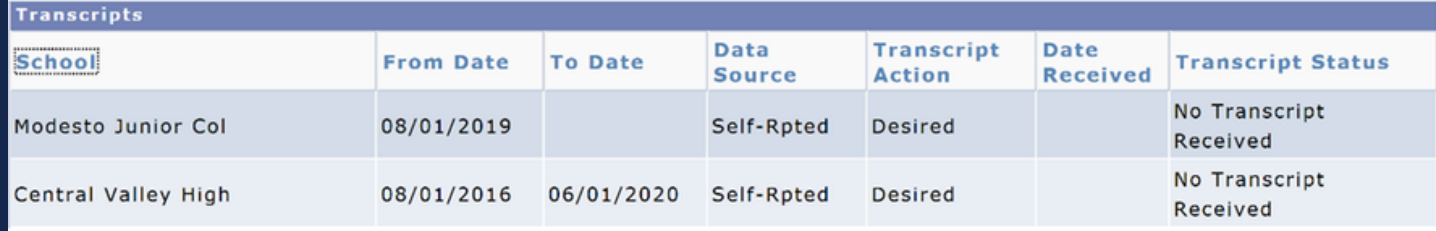

### **STEP 4:**

Ckick on "details" in your To Do List on the right-hand side of your Student Center for detailed information on each to-do item)

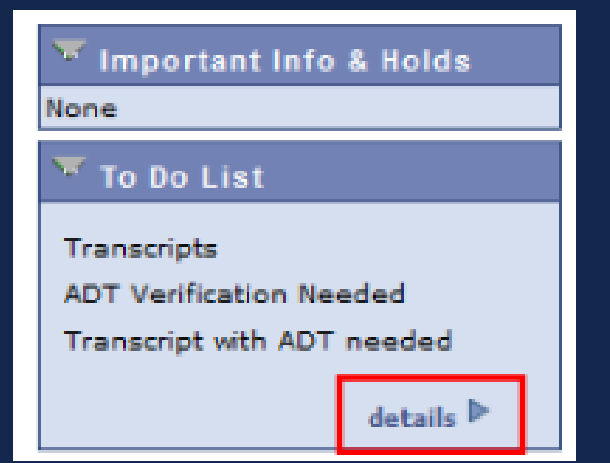